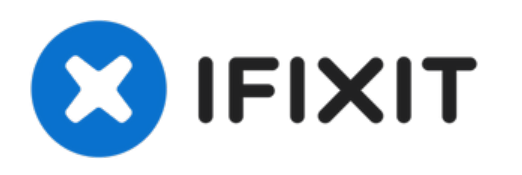

# **MacBook Pro (13 Zoll, Mitte 2009, Unibody) linken Lautsprecher tauschen**

Stelle wieder einen ausgewogenen Klang deines...

Geschrieben von: Walter Galan

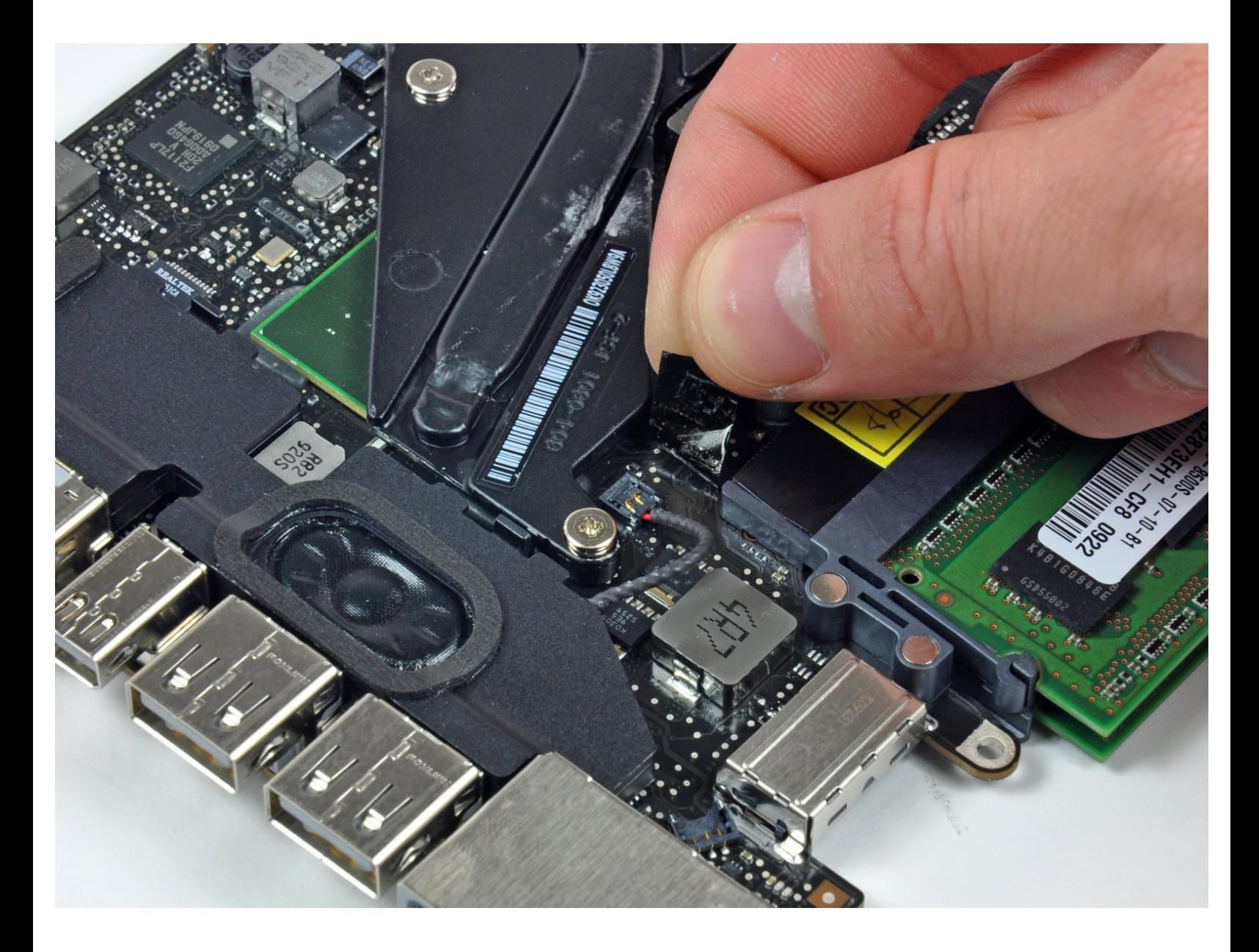

# **EINLEITUNG**

Stelle wieder einen ausgewogenen Klang deines Laptops her und tausche einen defekten linken Lautsprecher aus.

# **WERKZEUGE:**

- Kreuzschlitz PH00 [Schraubendreher](https://www.ifixit.com/products/phillips-00-screwdriver) (1)
- [Spudger](https://www.ifixit.com/products/spudger) (1)
- Tri-point Y0 [Screwdriver](https://www.ifixit.com/products/tri-point-y0-screwdriver) (1)

# **ERSATZTEILE:**

[MacBook](https://www.ifixit.com/products/macbook-pro-13-unibody-mid-2009-left-speaker) Pro 13" Unibody (Mid 2009) Left Speaker (1)

#### **Schritt 1 — Schrauben am Boden herausdrehen**

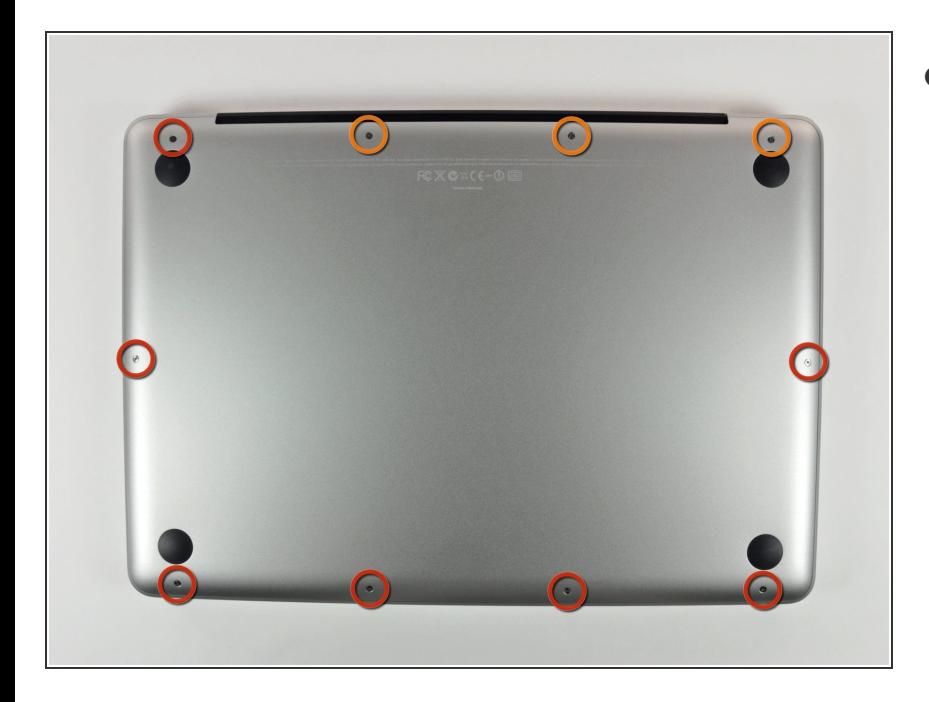

- Entferne die folgenden 10 Kreuzschlitz-Schrauben, die die Gehäuse-Unterseite des MacBook Pro 13" Unibody befestigen:  $\bullet$ 
	- Sieben 3 mm Schrauben.
	- Drei 13,5 mm Schrauben.

#### **Schritt 2 — Bodenplatte abheben**

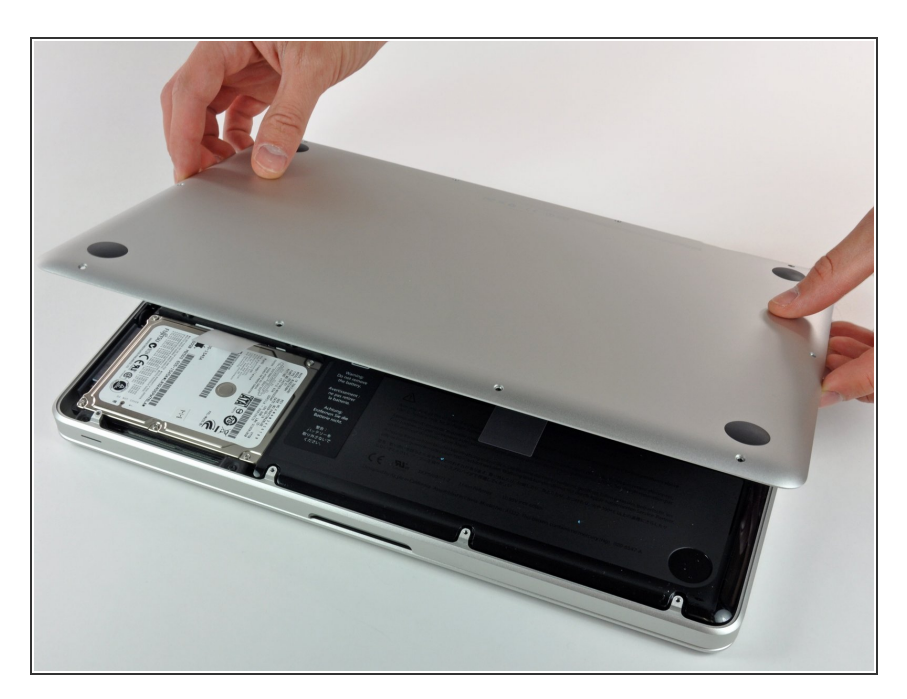

Hebe die Unterseite vorsichtig an und drücke sie Richtung Rückseite des Laptops, um die Halterungsclips zu lösen.

# **Schritt 3 — Akku**

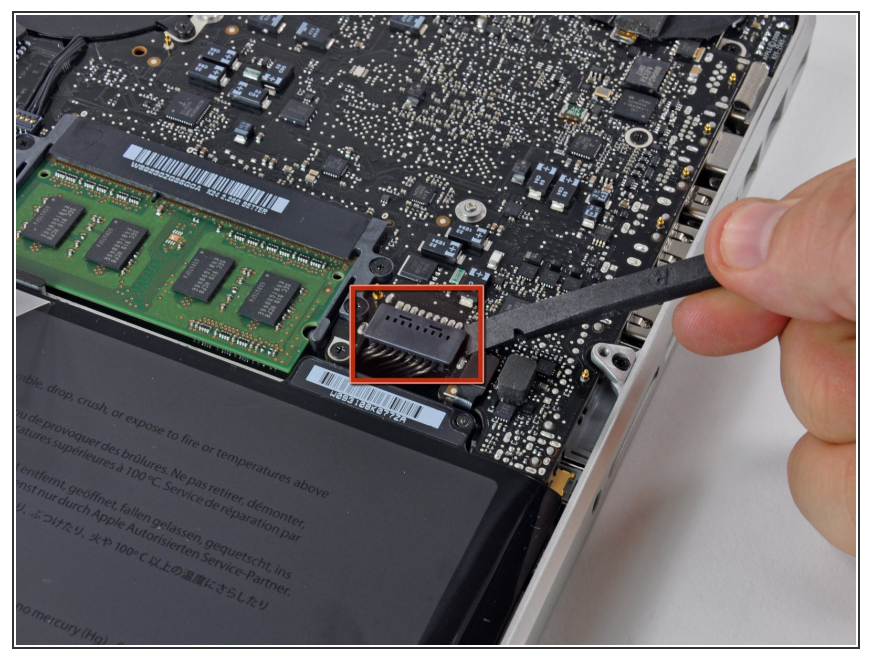

- Wir empfehlen, vorsorglich den Akkuanschluss vom Logic Board zu lösen, um eine elektrische Entladung zu verhindern.
	- Löse mit der Kante eines Spudgers den Akkuanschluss nach oben, weg vom Sockel auf dem Logic Board.  $\bullet$

## **Schritt 4 — Lüfter**

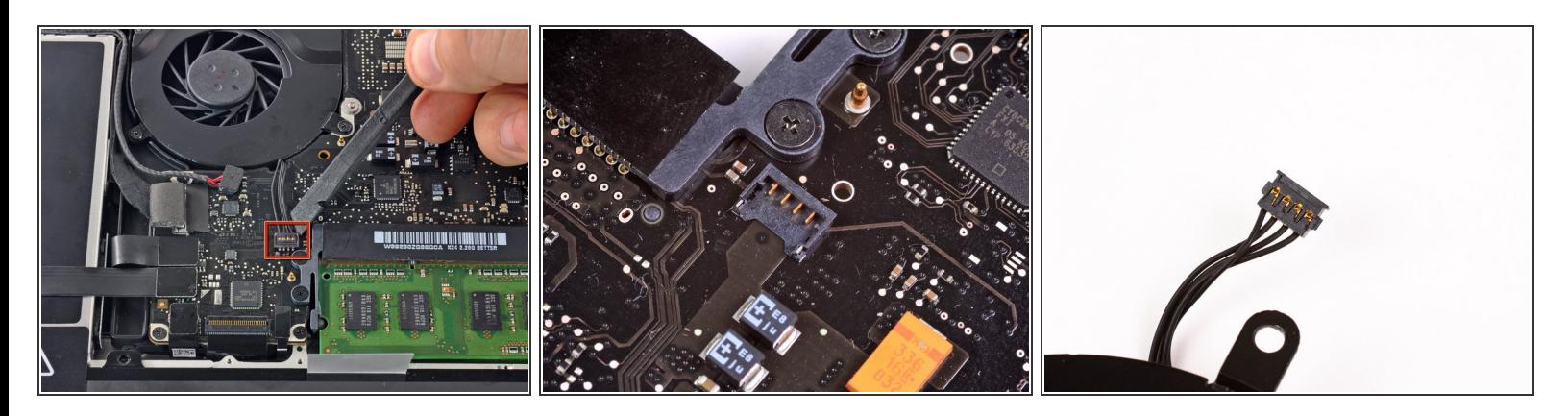

- Hebele den Stecker des Lüfters mit einem Spudger aus seinem Sitz heraus und gerade weg vom Logic Board.  $\bullet$
- Am Besten kannst du den Stecker lösen, indem du den Spudger unter den Drähten zum Lüfter einsetzst und axial verdrehst.
- Im dritten Bild sind der Sockel und der Stecker des Lüfters zu sehen. Sei vorsichtig und breche nicht den Plastiksockel des Lüfters aus dem Logic Board, wenn du mit dem Spudger den Lüfterstecker gerade hoch und aus dem Sockel heraus hebst. Dein Logic Board sieht vielleicht etwas anders als im zweiten Bild aus, aber der Lüftersockel ist gleich.

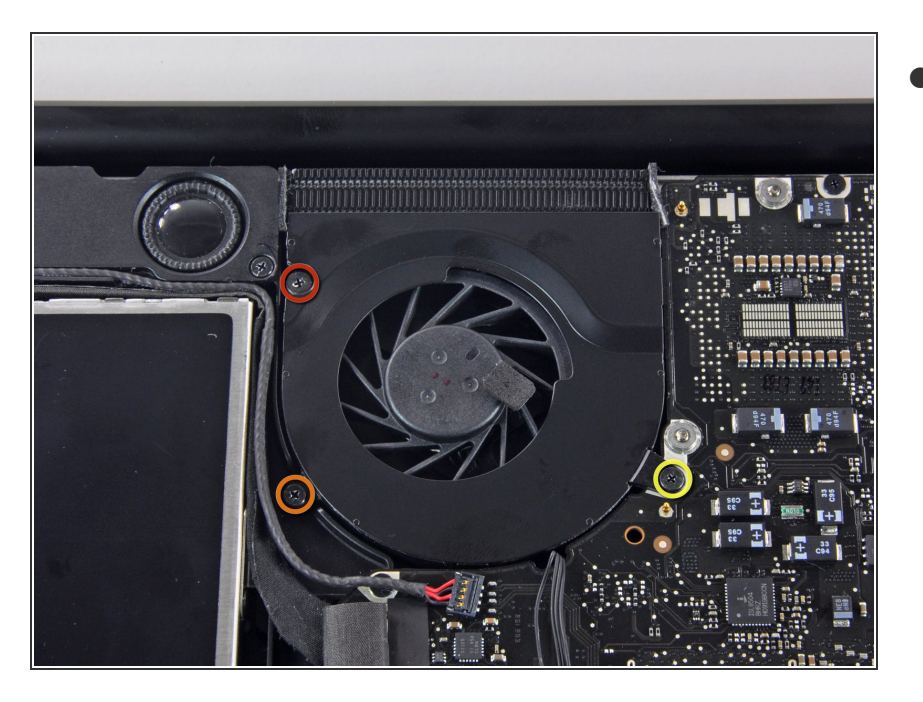

- Entferne die folgenden drei Kreuzschlitzschrauben, welche den Lüfter am oberen Gehäuse befestigen:  $\bullet$ 
	- Eine 6,5 mm Schraube
	- Eine 5,5 mm Schraube
	- Eine 4,5 mm Schraube

## **Schritt 6**

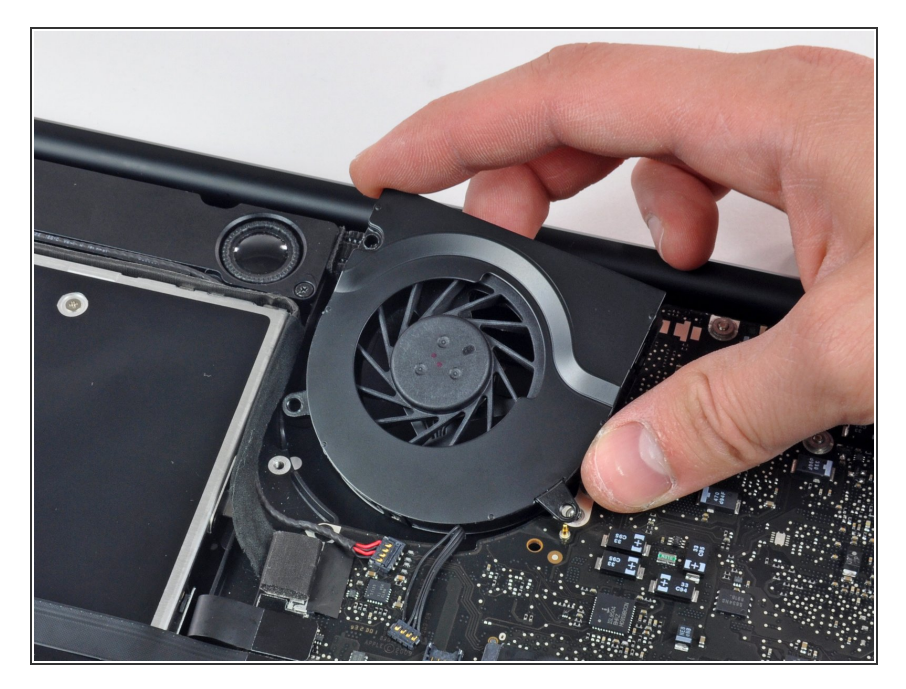

Hebe den Lüfter aus dem oberen Gehäuse.  $\bullet$ 

#### **Schritt 7 — Logic Board**

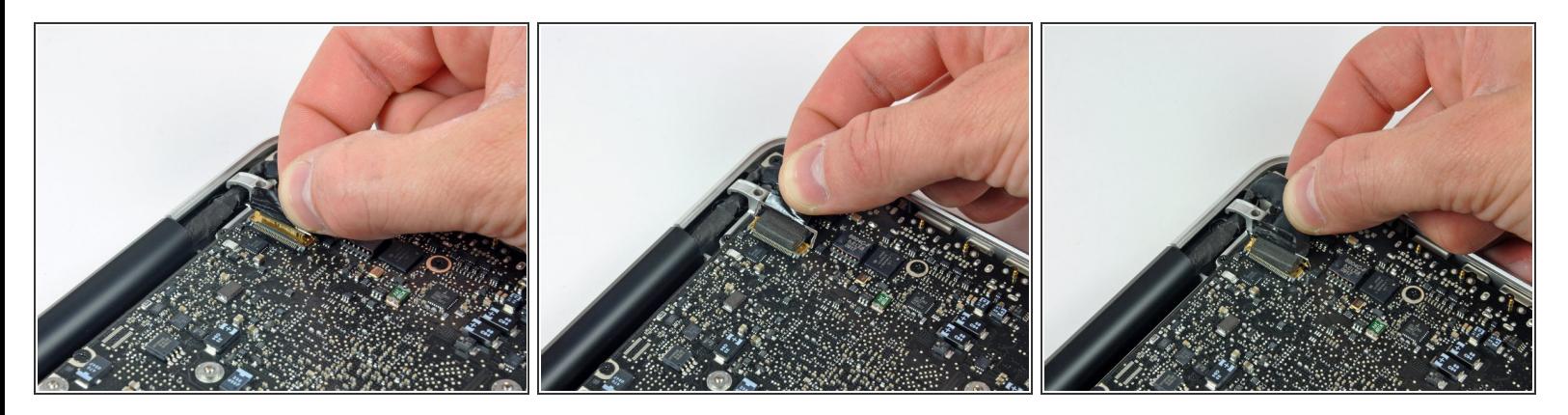

- Fasse die Plastiklasche an, die am Sicherungsbügel des Displaydatenkabels befestigt ist, und drehe sie zur Seite des Computers mit der Gleichstromversorgung (DC-In) hin.
- Ziehe den Stecker am Displaydatenkabel gerade aus seinem Sockel heraus in Richtung der Gleichstromversorgung (DC-In) des Computers.  $\bullet$

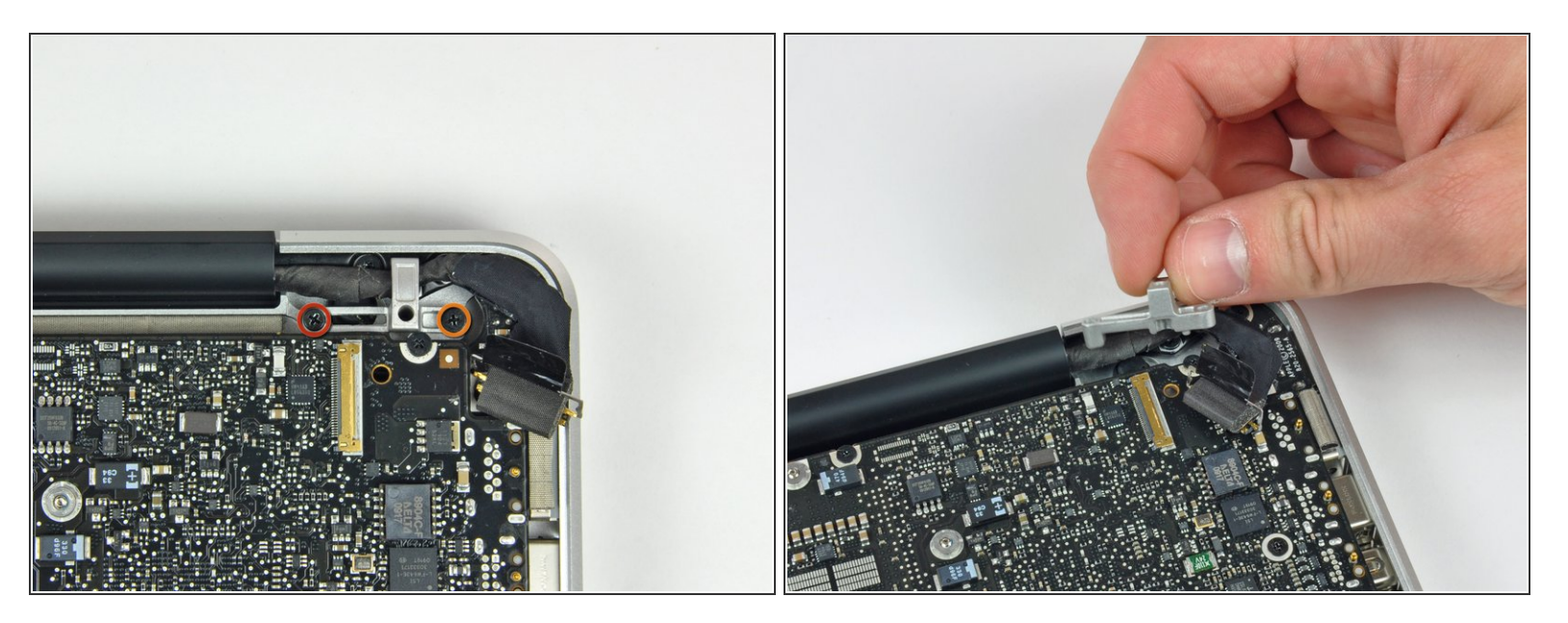

- Entferne die folgenden beiden Kreuzschlitzschrauben, welche die Halterung des Displaydatenkabels am oberen Gehäuse befestigen:  $\bullet$ 
	- Eine 7 mm Schraube
	- Eine 5 mm Schraube
- Hebe die Halterung des Displaydatenkabels aus dem oberen Gehäuse.

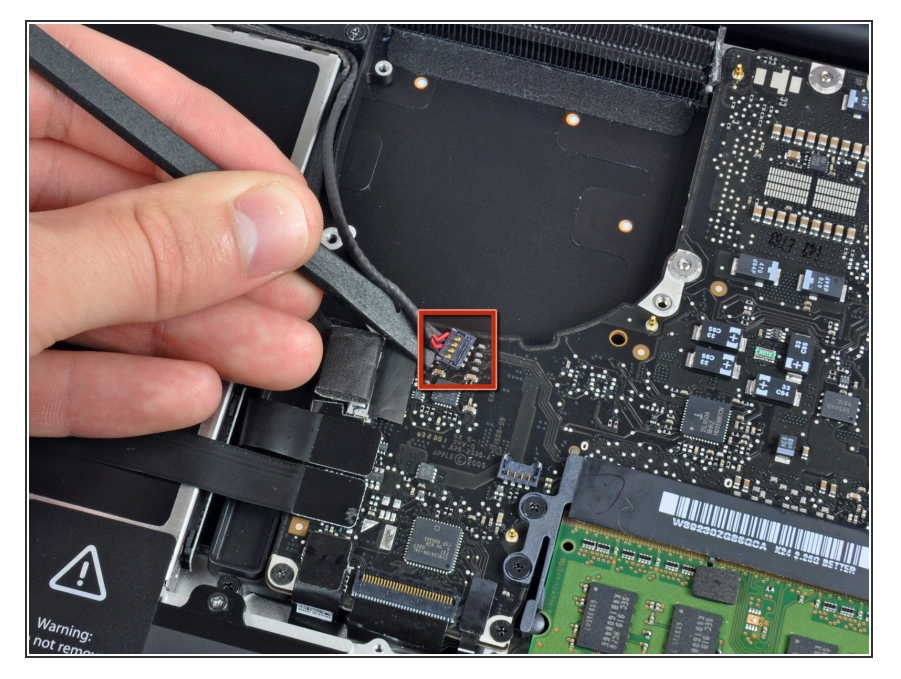

Hebele mit dem flachen Ende des Spudgers den Stecker von Subwoofer und rechtem Lautsprecher vom Logic Board hoch.  $\bullet$ 

# **Schritt 10**

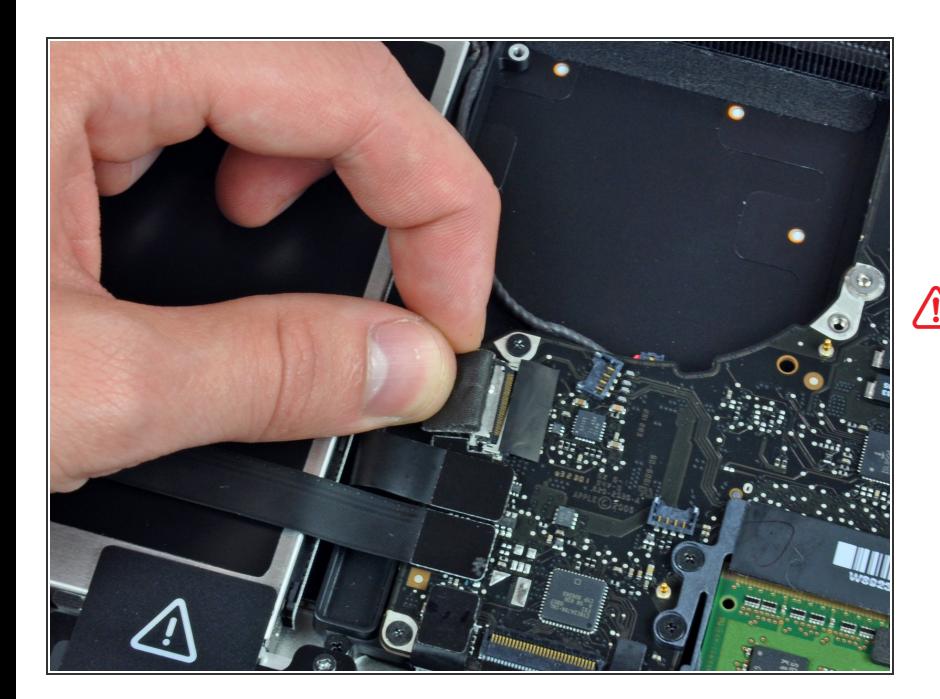

**A** In diesem Schritt wird das Kamerakabel gelöst. Bei den meisten Geräten ist ein kleiner selbstklebender Halter am Logic Board angebracht, damit der Stecker festhält. Bevor du das Kabel entfernen kannst, muss der Halter aus dem Weg sein.

Ziehe den Stecker am Kamerakabel in Richtung des optischen Laufwerks, um es vom Logic Board zu trennen.

Der Sockel ist aus Metall und kann leicht verbogen werden. Richte den Stecker genau am Sockel aus, bevor du ihn wieder einsteckst.

# **Schritt 11**

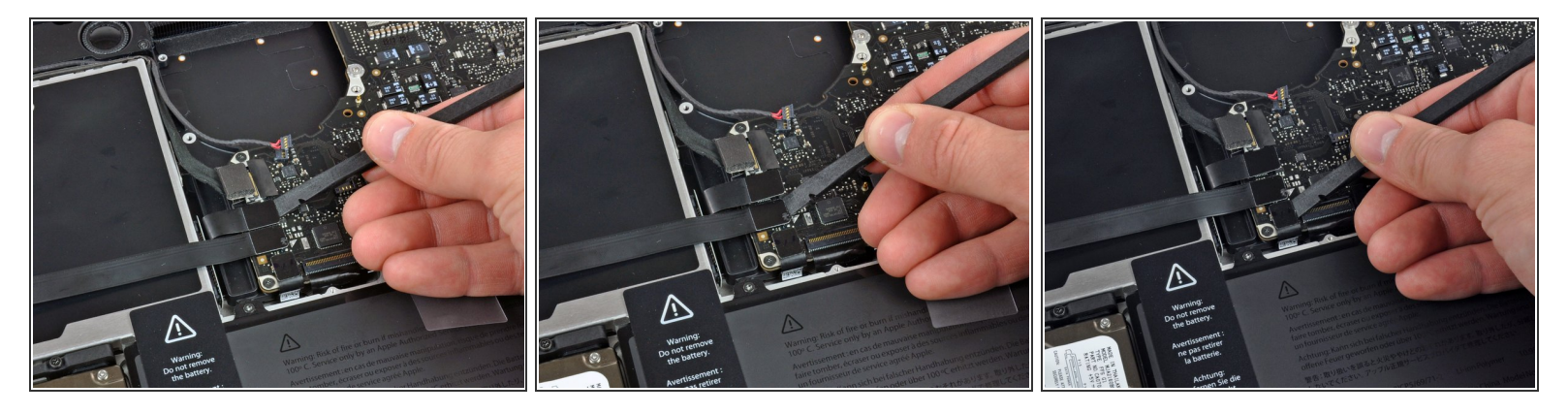

Hebele die Stecker am Kabel vom optischen Laufwerk, der Festplatte und des Trackpads mit dem flachen Ende des Spudgers vom Logic Board hoch.  $\bullet$ 

#### **Schritt 12**

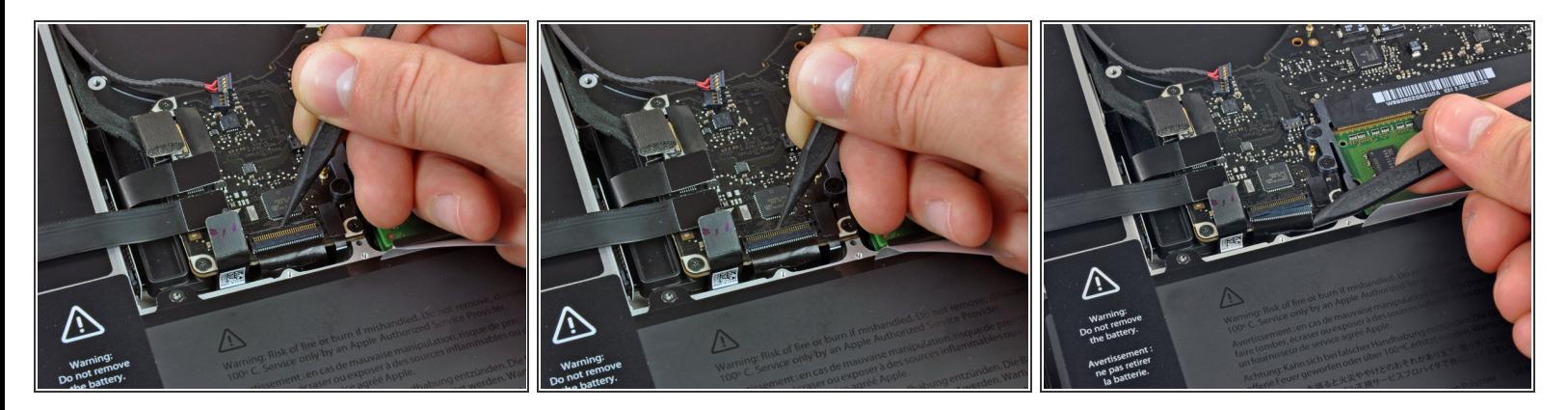

- Klappe den Sicherungsbügel am ZIF Verbinder des Flachbandkabels zur Tastatur mit dem Fingernagel oder der Spudgerspitze hoch.  $\bullet$
- Schiebe das Flachbandkabel zur Tastatur mit dem Spudger aus seinem Sockel heraus.

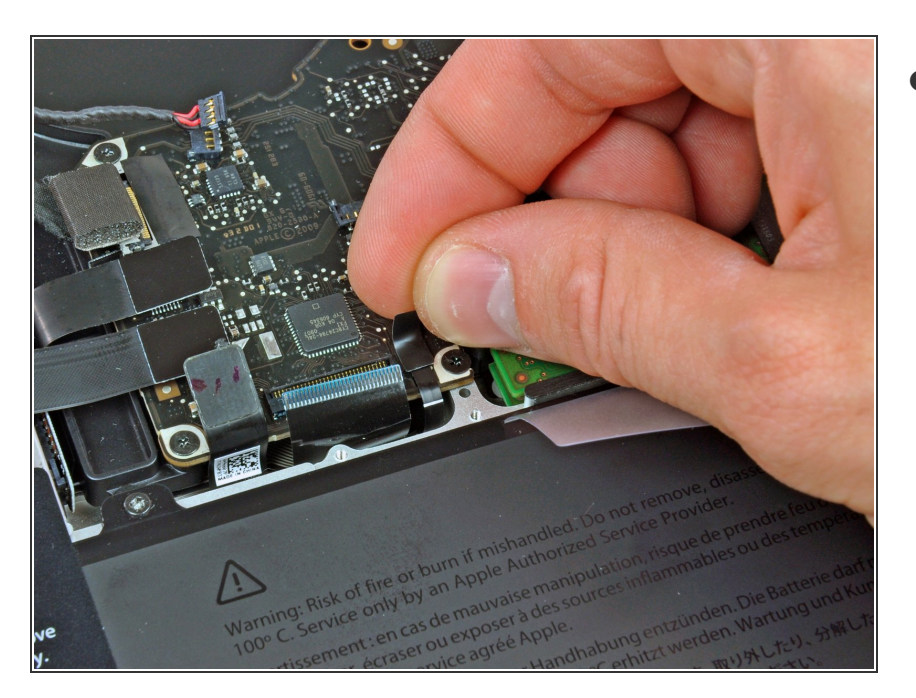

Ziehe das kleine Stückchen schwarzes Klebeband vom Sockel des Flachbandkabels der Tastaturbeleuchtung ab.  $\bullet$ 

# **Schritt 14**

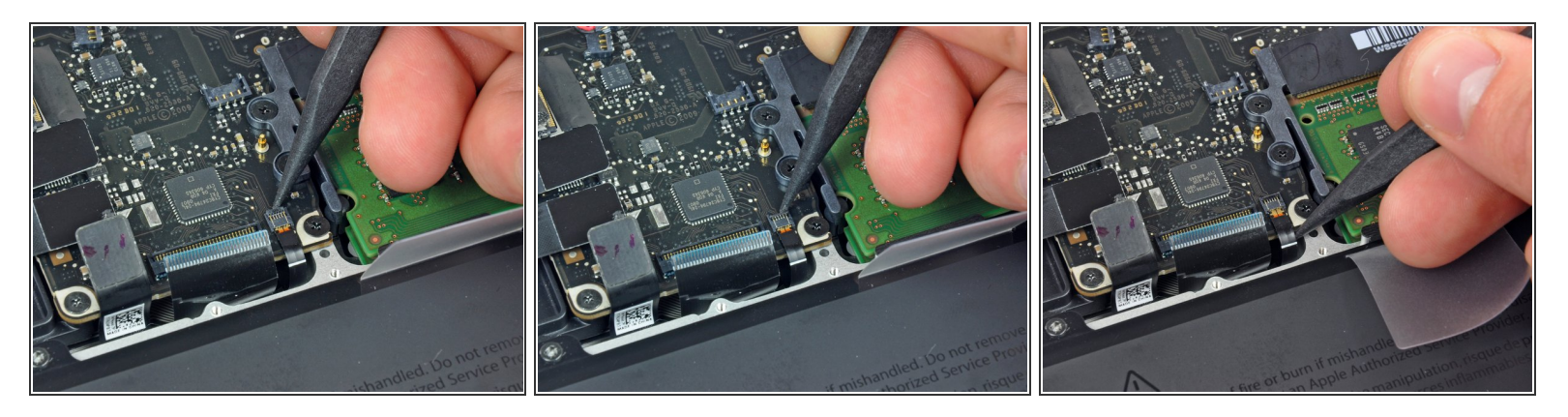

- Klappe den Sicherungsbügel am ZIF Verbinder des Flachbandkabels der Tastaturbeleuchtung mit der Spudgerspitze hoch.  $\bullet$
- Schiebe das Flachbandkabel zur Tastaturbeleuchtung mit der Spudgerspitze aus seinem Sockel.

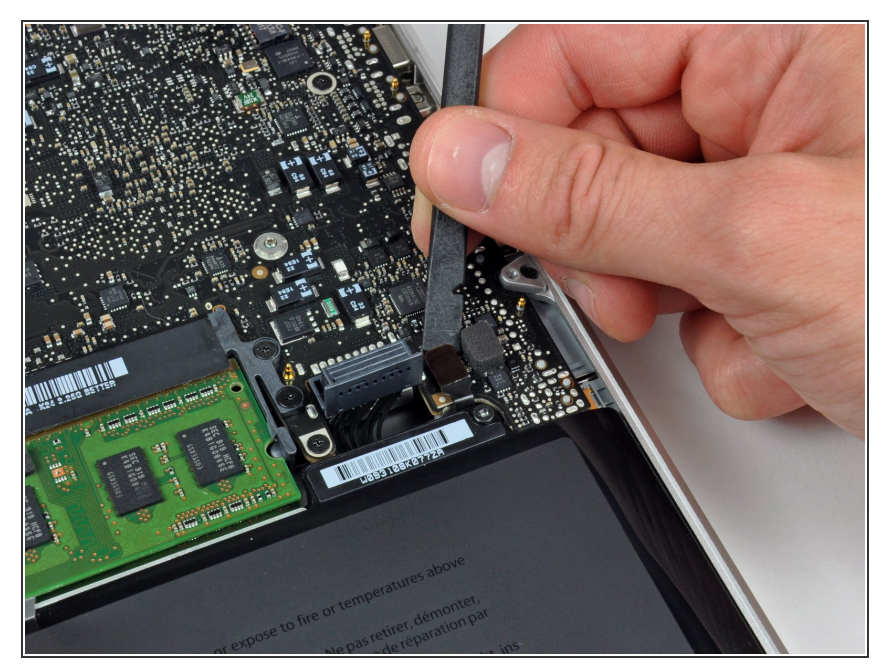

Hebele den Stecker am Kabel der Akkuanzeige mit dem flachen Ende des Spudgers vom Logic Board hoch.  $\bullet$ 

## **Schritt 16**

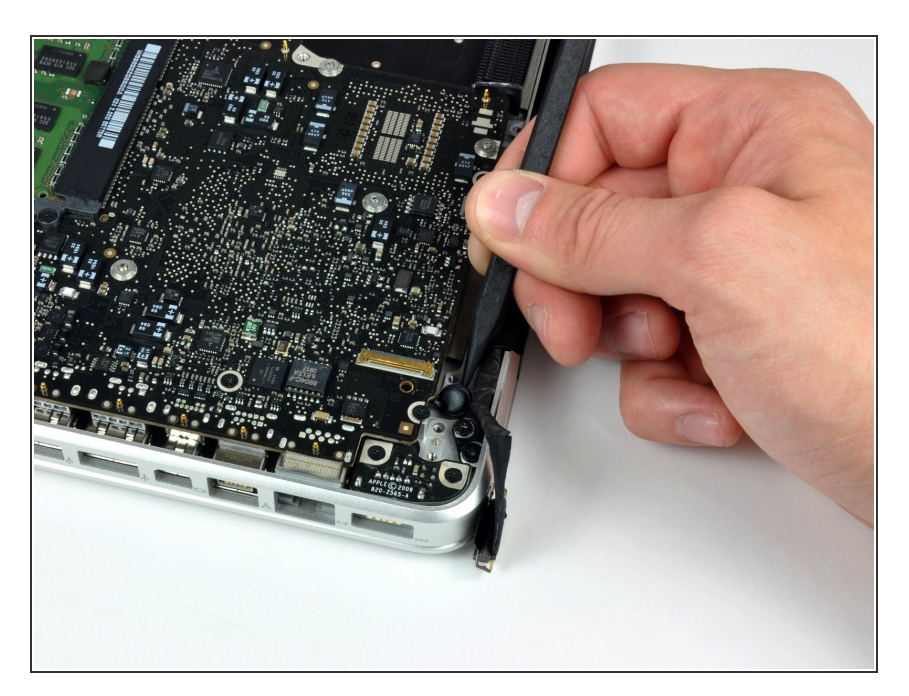

Hebele das Mikrofon mit der Spudgerspitze aus der Klebeverbindung zum oberen Gehäuse.

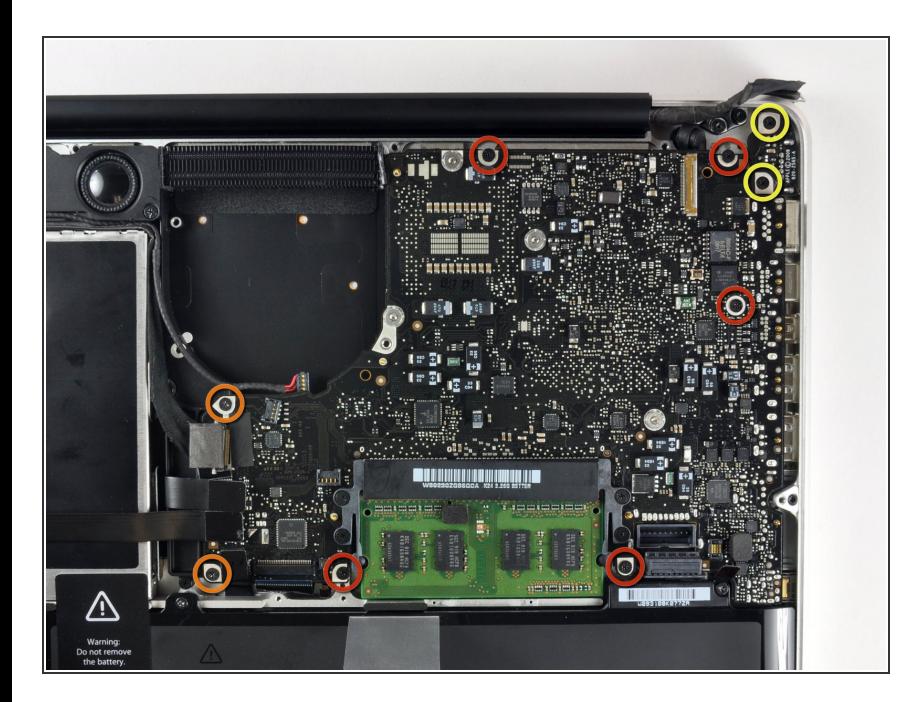

- Entferne folgende Kreuzschlitzschrauben:  $\bullet$ 
	- Fünf 3,1 mm Schrauben
	- Zwei 3,9 mm Schrauben
	- Zwei 7 mm Schrauben vom DC-In Board  $\bullet$

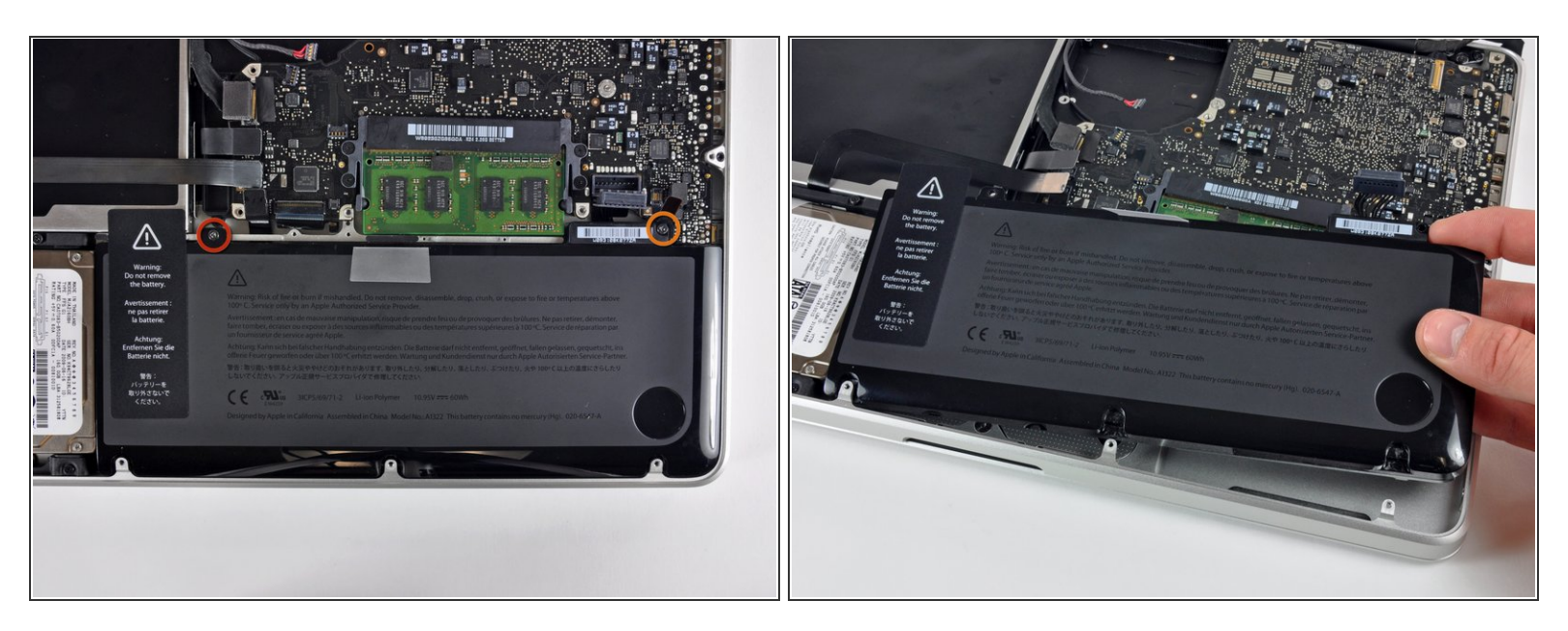

- Entferne folgende Tri-point Schrauben, welche den Akku am oberen Gehäuse befestigen:
	- Eine 5,5 mm Schraube
	- Eine 13,5 mm Schraube
- Hebe den Akku aus dem oberen Gehäuse.

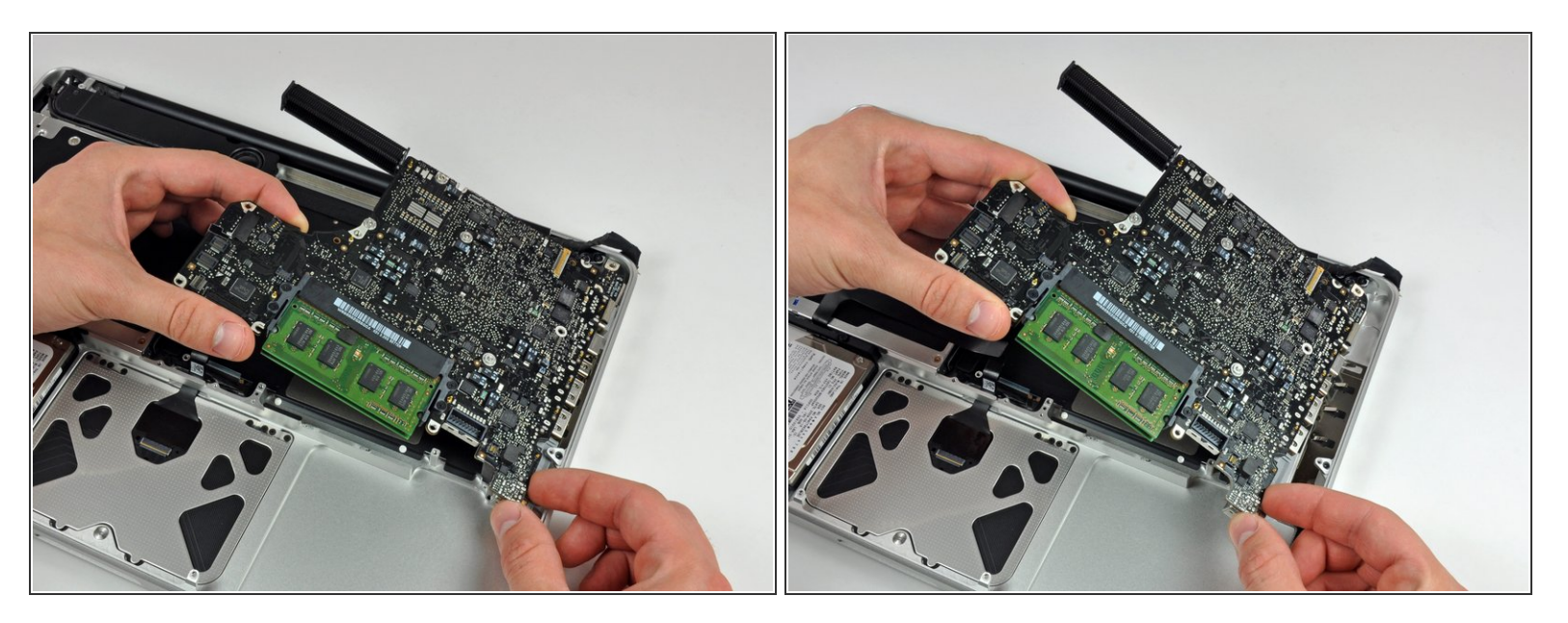

- Hebe das Logic Board an der linken Kante hoch und ziehe weiter daran, bis die Anschlüsse an der Seite des oberen Gehäuses frei werden.  $\bullet$
- Ziehe das Logic Board von der Seite des oberen Gehäuses weg und entferne es. Achte dabei darauf, dass sich das DC-in Board nicht verfängt.  $\bullet$

Sei vorsichtig und beschädige nicht den empfindlichen Stecker der Mikrofoneinheit.

## **Schritt 20 — Mikrofon**

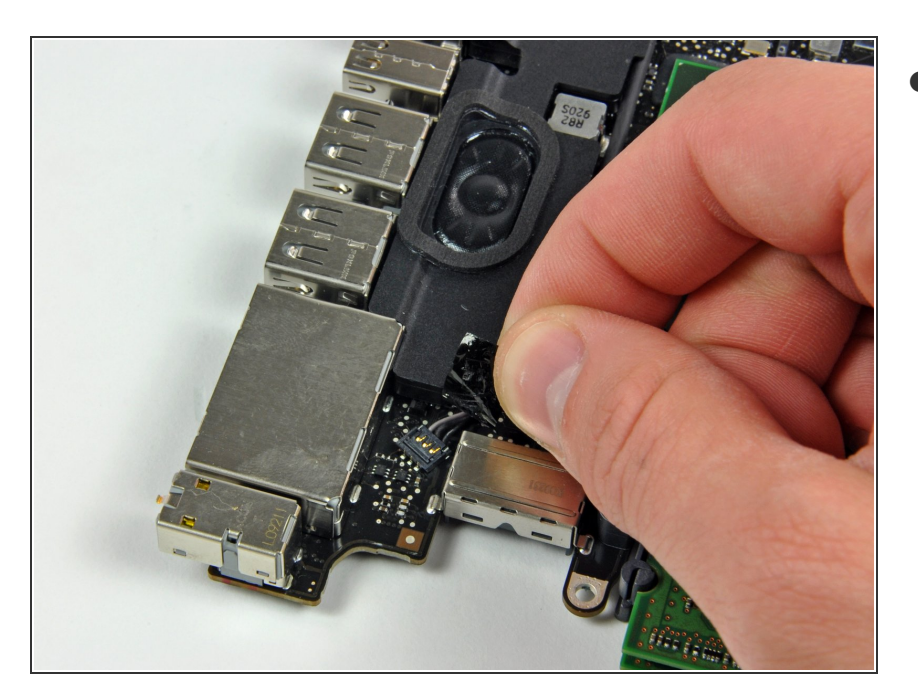

Ziehe das Klebeband vom Mikrofonkabelstecker ab.  $\bullet$ 

## **Schritt 21**

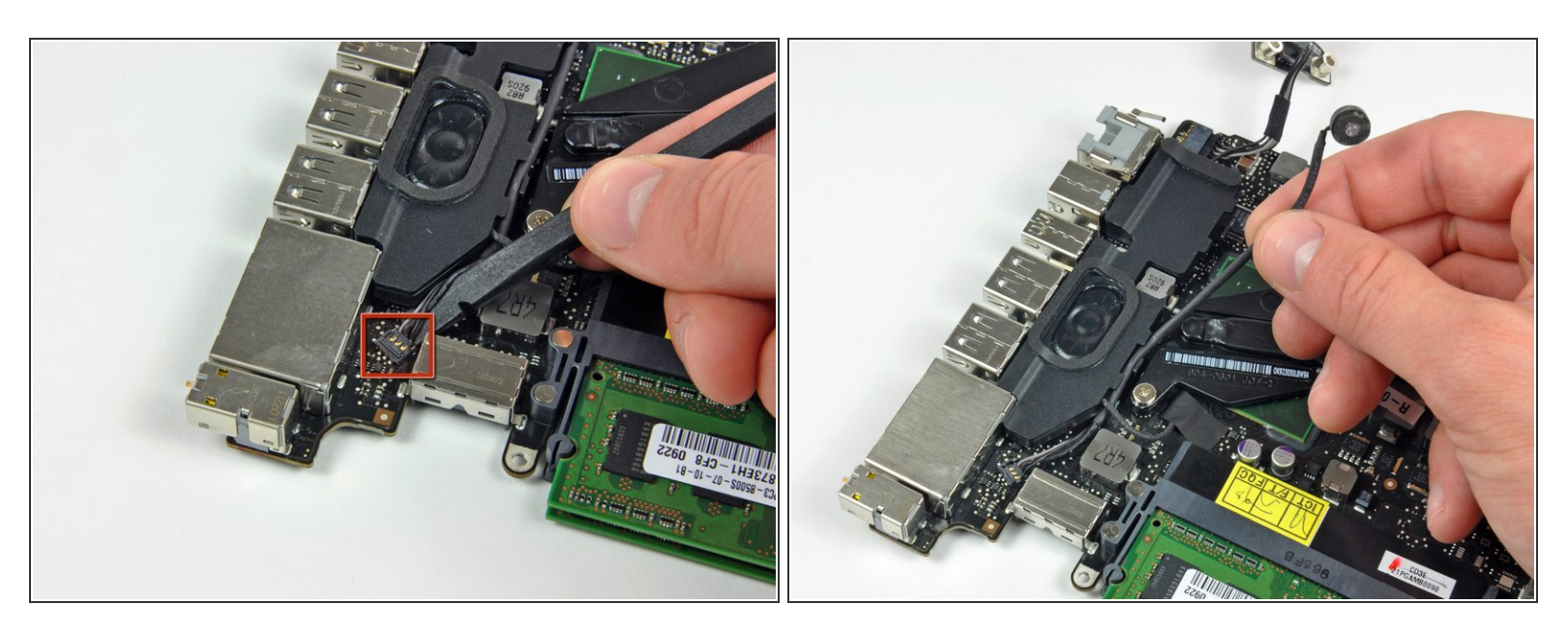

- Heble den Mikrofonkabelstecker mit dem flachen Ende des Spudgers vom Logic Board hoch.
- Hole das Mikrofonkabel aus dem Kanal im linken Lautsprecher heraus.

#### **Schritt 22 — Linker Lautsprecher**

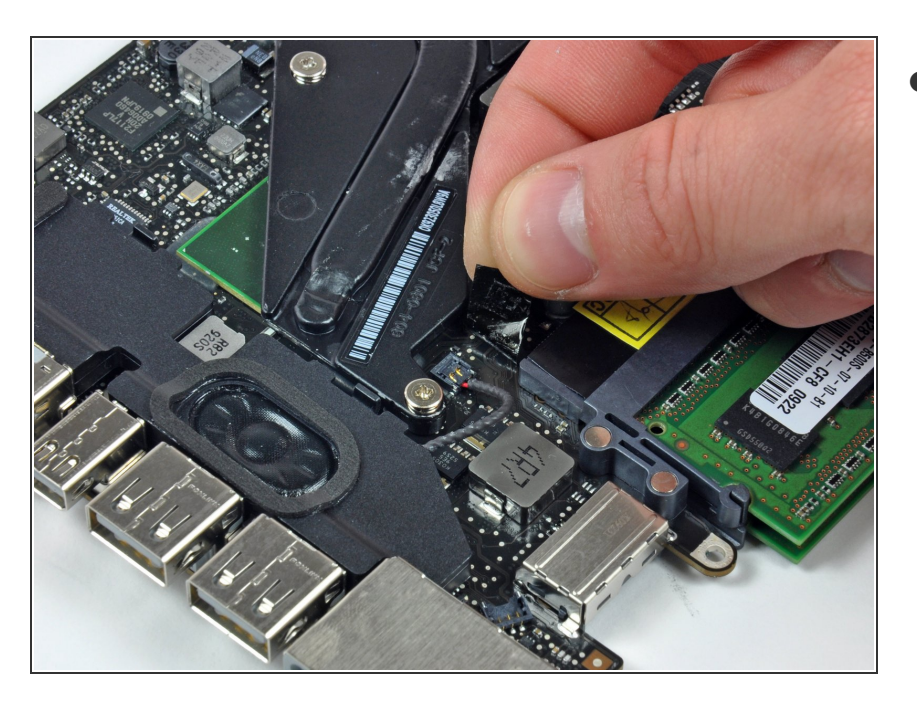

Ziehe den Klebestreifen vom Stecker des linken Lautsprecherkabels ab.  $\bullet$ 

## **Schritt 23**

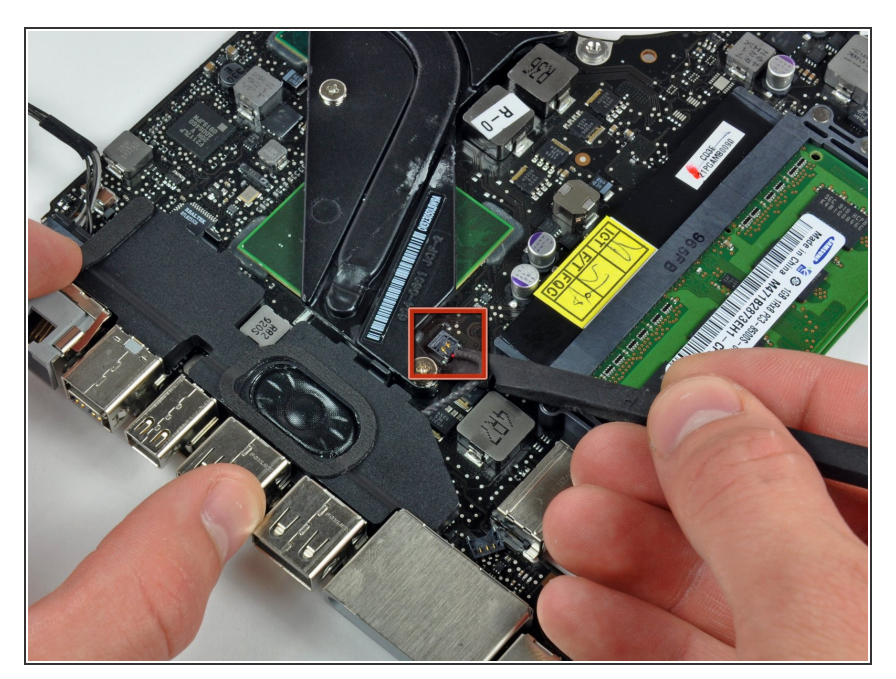

Heble den Stecker des linken Lautsprechers mit dem flachen Ende des Spudgers vom Logic Board hoch.  $\bullet$ 

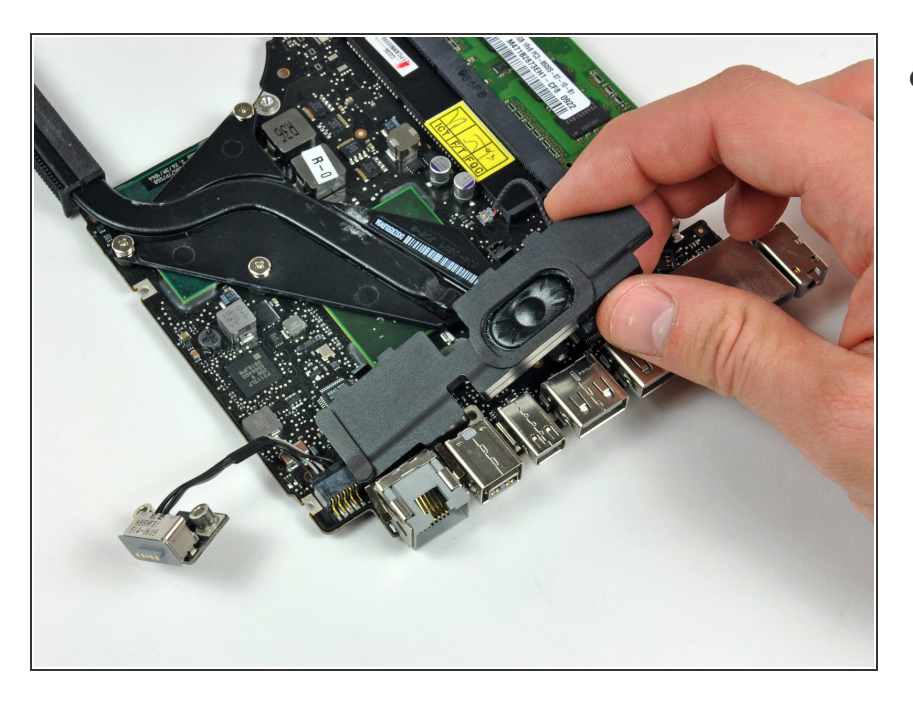

Löse die linke Lautsprechereinheit behutsam aus der Klebeverbindung zum Logic Board.  $\bullet$ 

Um dein Gerät wieder zusammenbauen, folge den Schritten in umgekehrter Reihenfolge.